## <span id="page-0-3"></span>从Access文件创建数据表

- [1.描述](#page-0-0)
- [2.从Access文件创建数据表](#page-0-1)

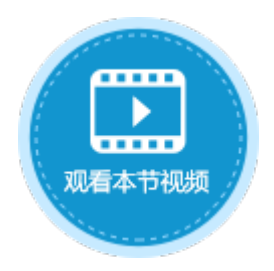

<span id="page-0-0"></span>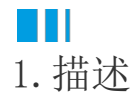

活字格支持将Access文件中的数据导入并生成数据表。

注意

- 微软Office 2010以及更高版本,有32位和64位两种类型。如果您使用64位版本的Windows,则需要安装32位版本的Acc ess才能使用此方法导入Access生成数据表。
- 使用Office 365时,以使用快速运行安装的方式安装的Access,不能使用此方法导入Access生成数据表。您需要下载 并安装[Microsoft Access 2010 数据库引擎可再发行程序包的](https://www.microsoft.com/zh-cn/download/details.aspx?id=13255)32位版本程序 (AccessDatabaseEngine.exe )。

例如,在活字格中使用下图所示的Access文件创建数据表。

<span id="page-0-2"></span>图1 Access文件

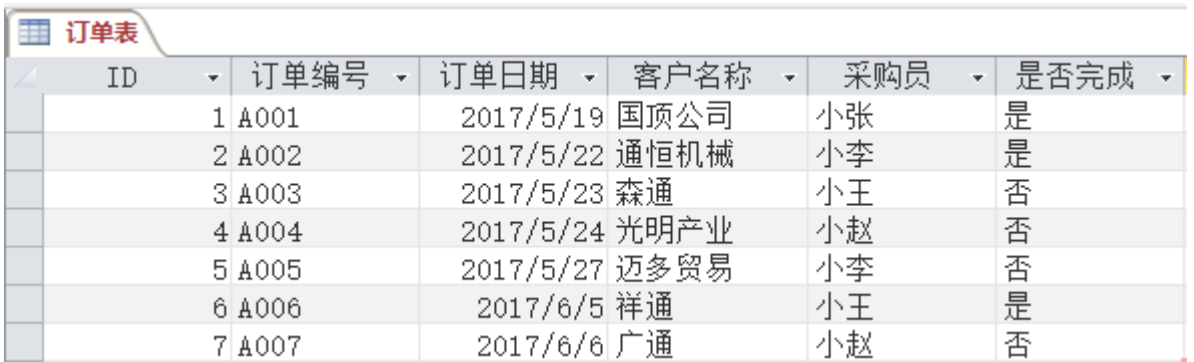

## <span id="page-0-1"></span>n Ti 2.从Access文件创建数据表

下面[以图1](#page-0-2)中的Access文件为例,介绍在活字格中如何从Access文件创建数据表。

操作步骤

 $\overline{\mathbf{1}}$ 

在功能区的菜单栏中,选择"数据->Access到表"。

图2 Access到表

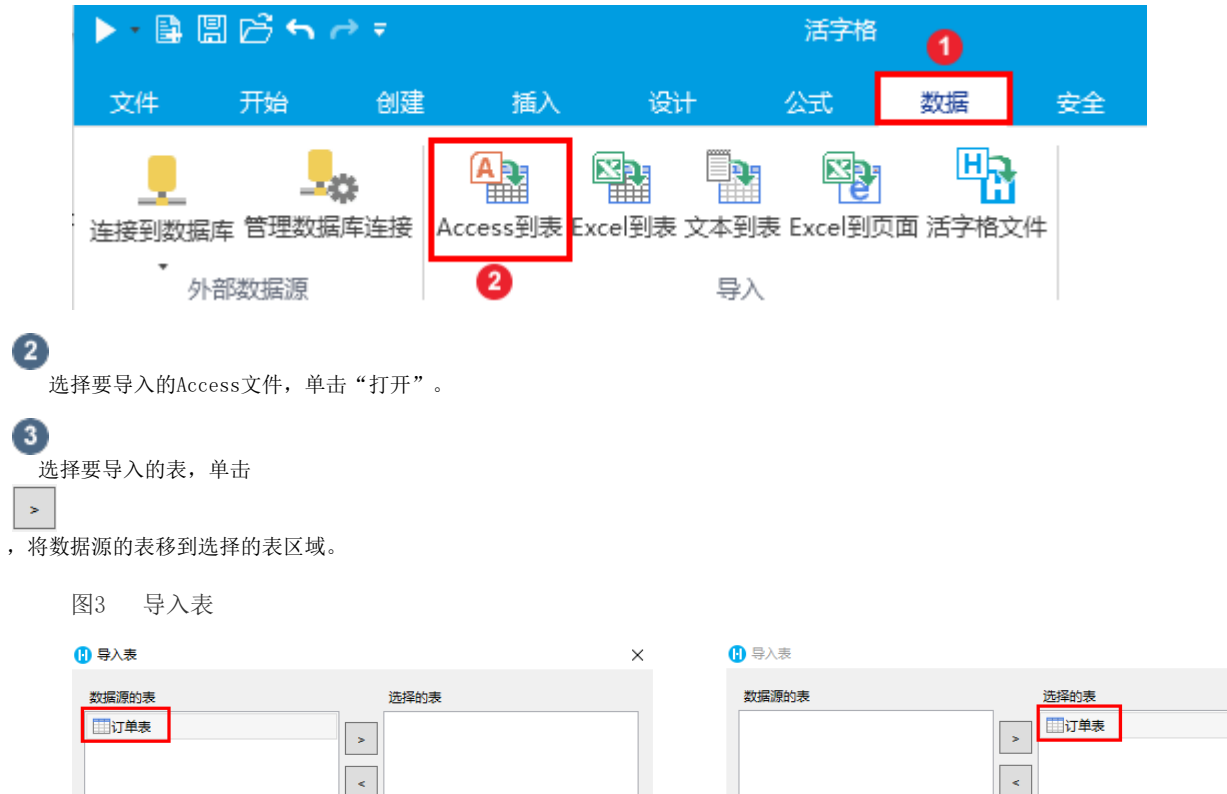

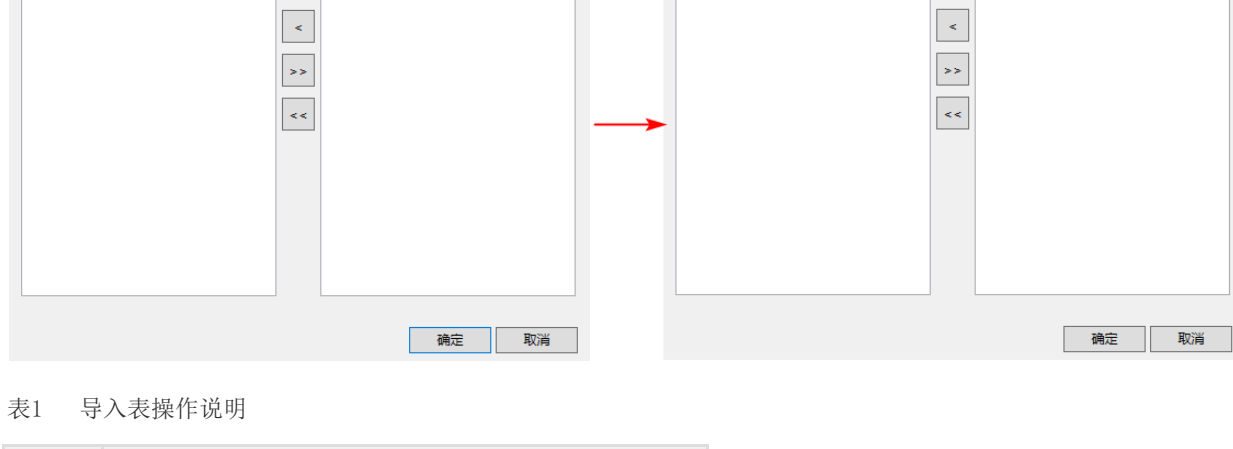

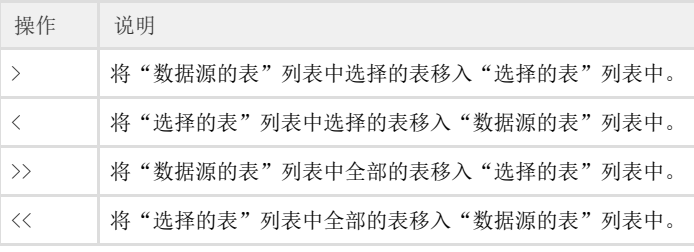

单击"确定",Access文件中的数据就被导入到了活字格中。

图4 导入的订单表

 $\bullet$ 

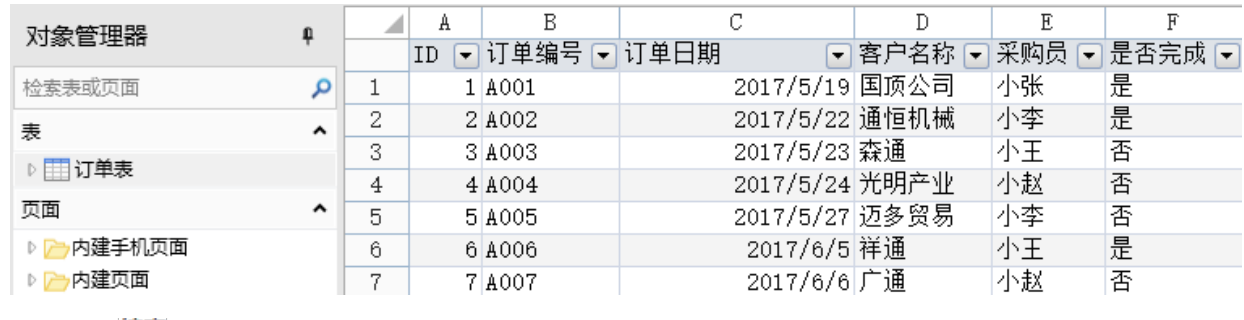

—— 结束 –

[回到顶部](#page-0-3)